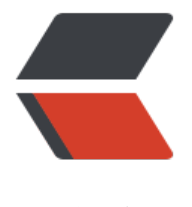

链滴

## 【毕业设计】可[变色](https://ld246.com)的 LED 灯与制作

作者: Curtion

原文链接:https://ld246.com/article/1478839453201

来源网站:[链滴](https://ld246.com/member/Curtion)

许可协议:[署名-相同方式共享 4.0 国际 \(CC BY-SA 4.0\)](https://ld246.com/article/1478839453201)

```
<br>p> 写在前面:本帖自用进度更新,记录设计过程
\langle/p>
-p在本文章中我将慢慢更新,我打算做出一个使用手机app,利用互联网控制LED调色的项目,因为
前没做过此类的设计,所以进度可能有点慢。
\langle/p>
<p style="text-align:right;">
  2016-9-24发布
\langle/p>
\mathsf{chr} />
<p style="text-align:left;">
   【硬件说明】:
\langle/p>
<p style="text-align:left;">
     先说硬件设备:
\langle/p>
<p style="text-align:left;">
             1.
阳三色LED灯*30(实际运用10个)
</p>
<p style="text-align:left;">
             2.6*
*5MM 微动开关*10(实际运用3个左右)
\langle/p>
<p style="text-align:left;">
             3.S
C15F2K60S2-28I-DIP40单片机(1个)
\langle/p>
<p style="text-align:left;">
             4.ES
8266 WIFI模块ESP-01(1个)
\langle/p>
<p style="text-align:left;">
             5.
阻,电容,PCB板等其它设备到实际运用中再进行计算
\langle/p>
<p style="text-align:right;">
  2016-9-25更新
\langle/p>
\mathsf{chr} />
<p style="text-align:left;">
   【软件说明】:
\langle/p>
<p style="text-align:left;">
     先说说通信方案:
\langle/p>
<p style="text-align:left;">
             具
通信方案在机智云有说,别且还有流程图,这里我不记录了。
</p>
<p style="text-align:left;">
             1.A
```

```
p发送数据>2.机智云平台GAgent>3.MCU>4.LED灯
```

```
\langle/p>
<p style="text-align:left;">
             详细说明
使用APIcloud制作的APP发送数据,机智云GAgent处理数据通过串口发送给单片机,由单片机输出p
m波来点亮LED
\langle/p>
<p style="text-align:left;">
 <br>2<math>h</math>\langle/p>
<p style="text-align:left;">
             AP
:安卓APP使用APIcloud平台开发APP,首先我对JAVA不熟悉,其次机智云平台有APIcloud的SDK。
\langle/p>
<p style="text-align:left;">
             WIF
芯片:使用的是ESP8266 -01, 因为这个板子比较好操作, 价格也不贵, 就10元钱, 并且支持刷入机
云的固件。
\langle/p>
<p style="text-align:left;">
             单
机:使用STC15系列,直插40引脚的单片机,主要是STC15系列有三路的PWM,不用用定时器产程
WM波了,并且这款单片机不需要复位电路和外置晶振。
\langle/p>
<p style="text-align:left;">
    先说到这里, 以后再补充操作过程和单片机的C程序。
\langle/p>
<p style="text-align:right;">
  2016-9-28更新
\langle/p>
\mathsf{chr} />
<p style="text-align:left;">
   【补充说明new】:
\langle/p>
<p style="text-align:left;">
    国庆过后,招聘公司变多,制作毕业设计时间变少。 如果加功能的
时间会不够,所以暂时不加新功能,先把毕业设计做出来。 这个设计再之后在做新的项目
</p>
<p style="text-align:left;">
     2016-11-02更新:时间不够,还要实训,还要找实习工作,没时
做。 先完成题目设计要求就行。
\langle/p>
<p style="text-align:left;">
     以上
\langle/p>
<p style="text-align:right;">
  2016-10-14更新
\langle/p>
\mathsf{chr} />
<p style="text-align:left;">
     原理图:
\langle/p>
<p style="text-align:left;">
  待续
</p>
```

```
<p style="text-align:left;">
      PCB图:
\langle/p>
<p style="text-align:left;">
   待续
\langle/p>
<p style="text-align:right;">
   2016-11-02更新
\langle/p>
\overline{\text{~}} />
<p style="text-align:left;">
      实物图,正面和背面:
\langle/p>
<p style="text-align:left;">
  <em>待续<br />
</em>
</p>
<p style="text-align:right;">
   2016-11-04更新
\langle/p>
\frac{1}{2} />
<p style="text-align:left;">
  <br>2<sub>tr</sub> <math>></math></p>
```